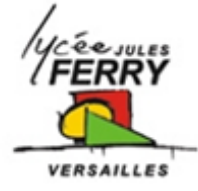

# **Barrière Sympact**

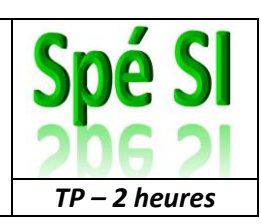

**Etude de l'acquisition de l'information**

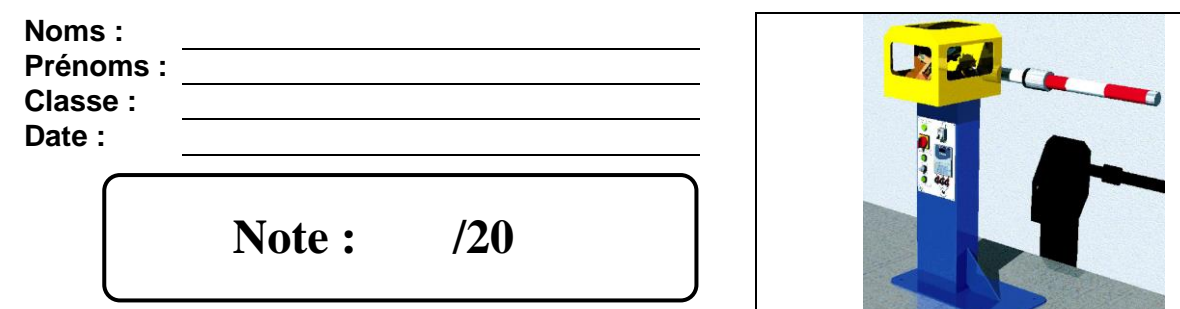

## **Objectifs**

A l'issu de ce TP, les compétences acquises doivent vous permettre plus particulièrement de :

- Identifier et caractériser un capteur
- Identifier la nature de l'information et la nature du signal
- Justifier le choix du capteur au regard du cahier des charges
- Mettre en œuvre un système dans le respect des règles de sécurité
- Justifier le choix de la grandeur physique à mesurer
- Qualifier les caractéristiques d'entrée-sortie d'un capteur
- Justifier les caractéristiques d'un appareil de mesure
- Vérifier la cohérence du modèle choisi avec des résultats d'expérimentation

Nous nous intéresserons plus particulièrement à l'écart entre le système réel et le système simulé.

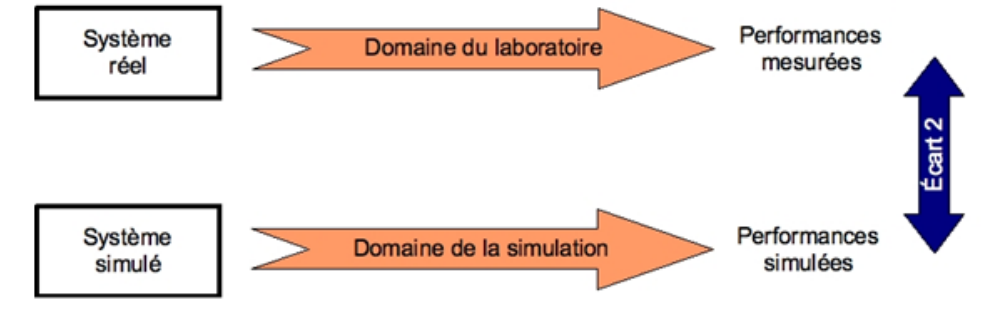

## **Critères d'évaluation et barème**

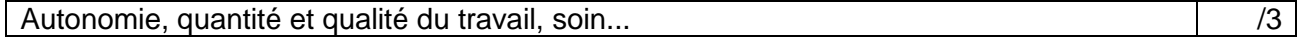

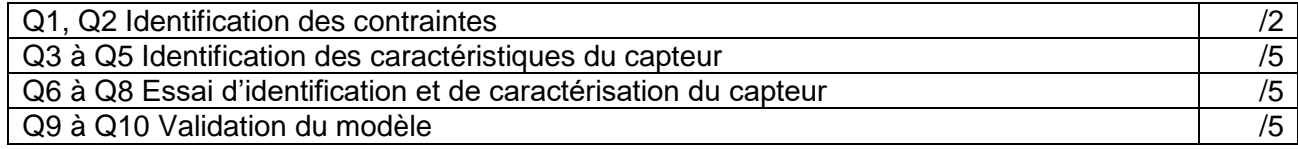

### **Matériel nécessaire**

- Barrière réelle mise en situation dans le laboratoire,
- Dossier technique relatif à la barrière,
- Environnement multimédia comportant l'ensemble des ressources nécessaires à la réalisation du TP.
- Appareils de mesure : Voltmètre, ampèremètre, oscilloscope, etc…

*Spé SI* **Barrière Sympact** *TP – 2 heures*

#### **Problème technique**

La société ERO, spécialisée dans la fabrication et la commercialisation d'équipements de contrôle d'accès, a développé le type de barrière étudié dans ce TP. Cette barrière est utilisée dans différentes configurations correspondant à différentes longueurs de lisses (barres de fermeture). Cette barrière SYMPACT est conçue pour les passages privés copropriétés, campings, etc…. Sur le même principe et avec la même partie opérative, il existe la barrière Compact conçue pour les passages ultra fréquent : péages, parking payants etc…

Vous êtes Ingénieur développement auprès de la société ERO qui désire innover et souhaite renouveler son offre de barrière

La conception nécessite la mise en place d'un modèle numérique du système. On vous demande de valider le modèle du capteur de position utilisé.

**Identification des contraintes de fonctionnement liées au contexte d'utilisation**

Le contexte d'utilisation de la barrière a une influence sur le choix des constituants et particulièrement sur les constituants de détection de position de la lisse.

La même barrière pouvant être utilisée dans différents contextes, il est important de choisir une solution technologique de détection adaptable à diverses situations.

Pour découvrir ces contextes d'utilisation et les contraintes qui en découlent, il vous est proposé dans cette première partie de visionner quelques séquences vidéo dans l'environnement multimédia disponible en ressource.

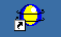

**❖** Ouvrir le logiciel : *sympact.exe* puis **continuer.** 

- A partir du bureau de l'environnement multimédia, sélectionner le menu « LE CONTEXTE ». Visionner successivement les rubriques :
	- « Utilisation autoroutière Péage »,
	- « Utilisation autoroutière Télépéage ».

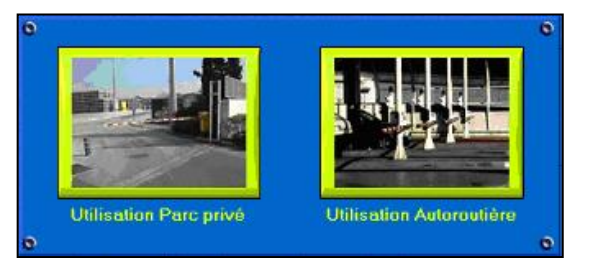

**Q1**. A partir de vos observations, donner la ou les différences qu'il y a entre le mode péage et télépéage.

Le mode télépéage permet d'assurer un plus grand débit de passages de véhicule au péage, et nécessite la possibilité des flux continus de véhicules sans effectuer de manière obligatoire de cycles d'ouverture/fermeture.

Il est donc nécessaire de connaître la position de lisse pendant sa trajectoire pour que la partie commande déclenche un ordre inverse le cas échéant (présentation d'un véhicule pendant la phase de fermeture, et ouverture instantanée).

Un capteur potentiométrique entraîné par le mouvement de la lisse permet d'avoir une position absolue de celle-ci.

**Q2**. Pourquoi est-il important de connaitre la position de la lisse lorsqu'elle se déplace

**k.R**

**Vs**

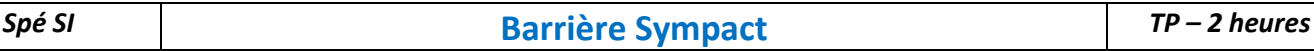

Le diagramme fonctionnel du constituant de détection est donné selon le modèle ci-dessous.

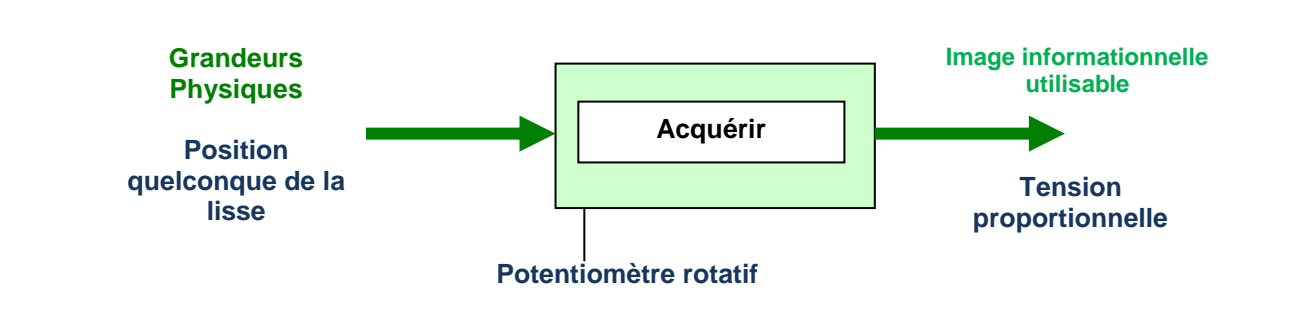

# **Identification des caractéristiques du capteur analogique de position angulaire**

A partir du site du lycée, ouvrir le fichier « capteur.pdf »

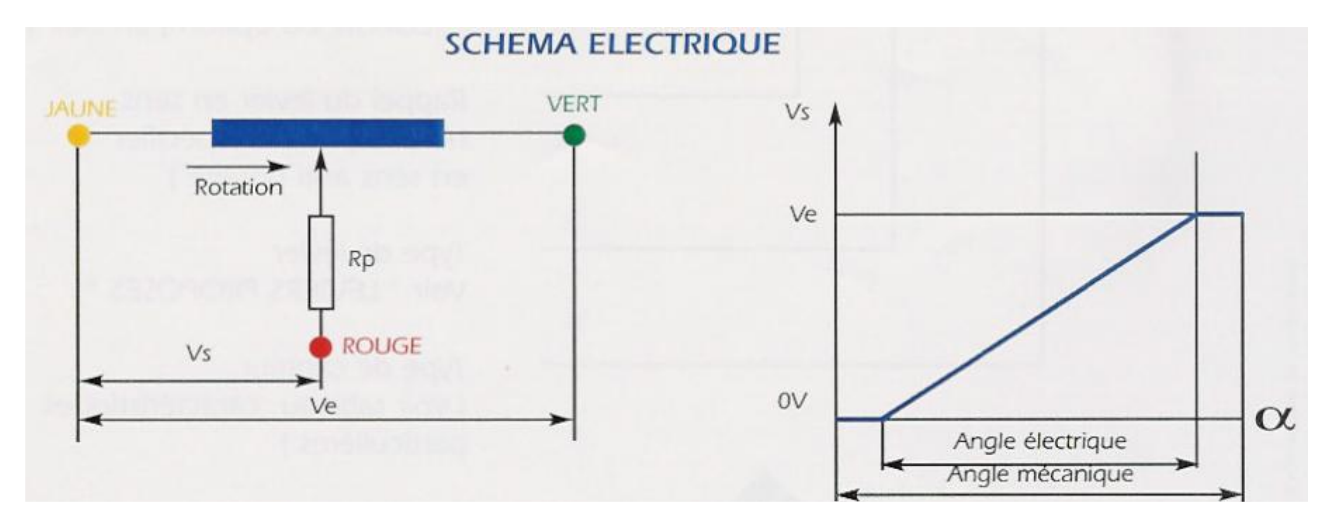

A partir de la lecture de la documentation technique relative au capteur et à l'aide de la partie opérative se situant dans le laboratoire, préciser les points suivants sur le compte-rendu :

**Q3**. Quelle est la valeur de la résistance totale ?

**Q4**. Relever la course angulaire utile du capteur en°? Vérifier que cette valeur est suffisante vis à vis de la course totale de la lisse de la barrière.

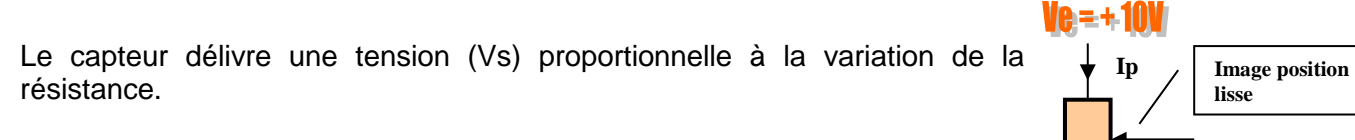

La tension d'alimentation de ce capteur est de 10 V (Ve = 10V)

**Q5.** Donner la sensibilité de ce système S1 en V/°.

# **Essai d'identification et de caractérisation du capteur angulaire**

On désire visualiser le signal issu de ce capteur. On dispose de bornes mises en place sur le système du laboratoire.

**Q6**. A l'aide de la documentation technique du capteur et du système réel, expliquer comment on obtient, en sortie du capteur, une tension (Vs) image de la variation de la position de la lisse (α).

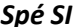

*Signification de « protocole de mesurage » : Préciser la (ou les) grandeur(s) à mesurer, le ou les appareils de visualisation utilisés, les calibres utilisés pendant les mesures, etc.…*

**Q7.** Proposer un protocole de mesure pour obtenir le signal de sortie en fonction du déplacement (Vs=  $f(\alpha)$ ).

#### *Après validation par le professeur, réaliser l'essai.*

**Q8**. Mettre vos résultats sous formes d'un tableau puis tracer votre courbe Vs = f(α) à l'aide du logiciel Excel. Si vous ne maitrisez pas bien Excel ne perdez pas de temps et tracez votre courbe sur votre compte rendu.

Déterminer la sensibilité S2 en V/°. Comparer cette sensibilité à la sensibilité S1 trouvée en Q5. Justifier les éventuels écarts.

#### **Validation du modèle Matlab**

*Télécharger le fichier barriere.zip, extraire le répertoire dans un répertoire à votre nom et ouvrir le fichier barriere.mdl.* 

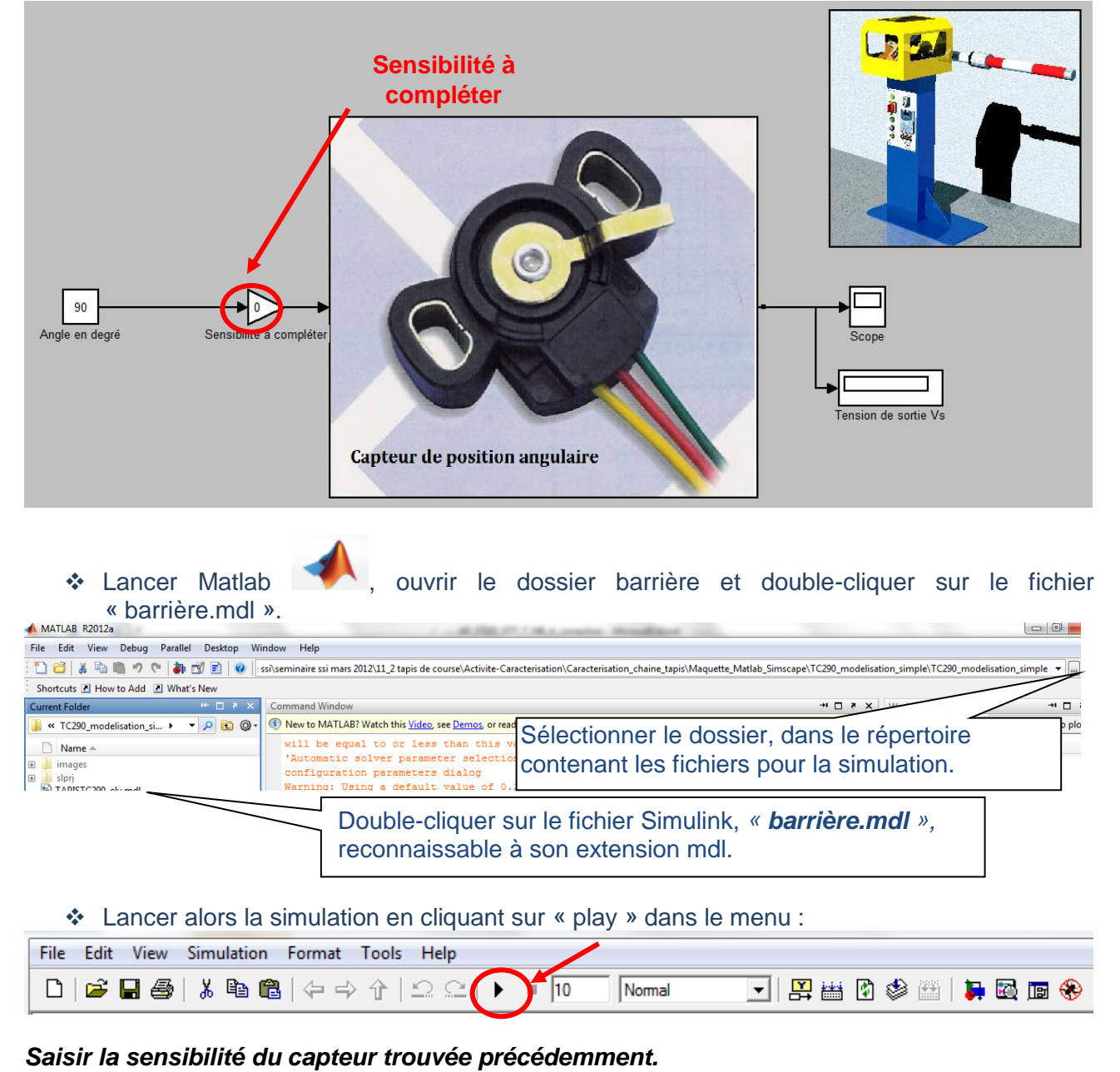

**Q9**.Lancer la simulation pour différents angles, puis comparer avec les mesures de la partie précédente. Refaire les calculs de la sensibilité si nécessaire. Donner la valeur de la sensibilité que vous avez rentrée dans Matlab.

**Q10.** Conclure sur la validité du modèle. Vous argumenterez votre réponse.